## [28/Nov/2018 Upd[ated Free and Premium PassLeader AZ-1](http://www.mcsdbible.com/?p=2618)02 Exam Questions (Total 198q)

 New Updated AZ-102 Exam Questions from PassLeader AZ-102 PDF dumps! Welcome to download the newest PassLeader AZ-102 VCE dumps: https://www.passleader.com/az-102.html (198 Q&As) Keywords: AZ-102 exam dumps, AZ-102 exam questions, AZ-102 VCE dumps, AZ-102 PDF dumps, AZ-102 practice tests, AZ-102 study guide, AZ-102 braindumps, Microsoft Azure Administrator Certification Transition Exam P.S. New AZ-102 dumps PDF:

https://drive.google.com/open?id=1HceOeaJ6TUh6408k3UU7gZb7aXGzzGb- P.S. New AZ-100 dumps PDF:

https://drive.google.com/open?id=1kl-hIi3K7aaxv7mu9ioBXhfsdj8smhxV P.S. New AZ-101 dumps PDF:

https://drive.google.com/open?id=13I-3nl7-TLLxAvHSElTA6A58hR15YagN NEW QUESTION 167 You have an Azure DNS zone named adatum.com. You need to delegate a subdomain named research.adatum.com to a different DNS server in Azure. What should you do? A. & #160; & #160; & #160; Create an PTR record named research in the adatum.com zone. B. & #160; & #160; & #160; & #160; & #160; & #160; & #160; & #160; & #160; & #160; & #160; & #160; & #160; & #160; & #16 Create an NS record named research in the adatum.com zone. C.  $\&\#160\&\#160\&\#160$ ; Modify the SOA record of adatum.com. D. Create an A record named research in the adatum.com zone. Answer: D Explanation: Configure A records for the domains and sub domains.

http://www.stefanjohansson.org/2012/12/how-to-configure-custom-dns-names-for-multiple-subdomain-based-azure-web-sites/

NEW QUESTION 168 You have an Azure subscription that contains a storage account named account1. You plan to upload the disk files of a virtual machine to account1 from your on-premises network. The on-premises network uses a public IP address space [of 131.107.1.0/24. You plan to use the disk files to provision an Azure virtual machine named VM1. VM1 will be attached to a](http://www.stefanjohansson.org/2012/12/how-to-configure-custom-dns-names-for-multiple-subdomain-based-azure-web-sites/) virtual network named VNet1. VNet1 uses an IP address space of 192.168.0.0/24. You need to configure account1 to meet the following requirements: - Ensure that you can upload the disk files to account1. - Ensure that you can attach the disks to VM1. - Prevent all other access to account1. Which two actions should you perform? (Each correct selection presents part of the solution. Choose two.)  $A. & #160; & #160; & #160;$  From the Firewalls and virtual networks blade of account1, add the 131.107.1.0/24 IP address range. B. From the Firewalls and virtual networks blade of account1, select Selected networks.  $C.$  From the Firewalls and virtual networks blade of acount1, add VNet1. D.  $$  From the Firewalls and virtual networks blade of account1, select Allow trusted Microsoft services to access this storage account. E.  $&\#160$ ;  $&\#160$ ;  $&\#160$ ; From the Service endpoints blade of VNet1, add a service endpoint. Answer: BE Explanation: B: By default, storage accounts accept connections from clients on any network. To limit access to selected networks, you must first change the default action. E: Grant access from a Virtual Network. Storage accounts can be configured to allow access only from specific Azure Virtual Networks. By enabling a Service Endpoint for Azure Storage within the Virtual Network, traffic is ensured an optimal route to the Azure Storage service. The identities of the virtual network and the subnet are also transmitted with each request. https://docs.microsoft.com/en-us/azure/storage/common/storage-network-security NEW QUESTION 169 You manage a virtual network named VNet1 that is hosted in the West US Azure region. VNet1 hosts two virtual machines named VM1 and VM2 run Windows Server. You need to inspect all the network traffic from VM1 to VM2 for a period of three hours. Solution: From Azure Network Watcher, you create a connection monitor. Does this meet the goal? A. Yes B. No Answer: A Explanation: Azure Network Watcher provides tools to monitor, diagnose, view metrics, and enable or disable logs for resources in an Azure virtual network.

https://docs.microsoft.com/en-us/azure/network-watcher/network-watcher-monitoring-overview NEW QUESTION 170 You have a virtual network named VNet1 as shown in the exhibit:

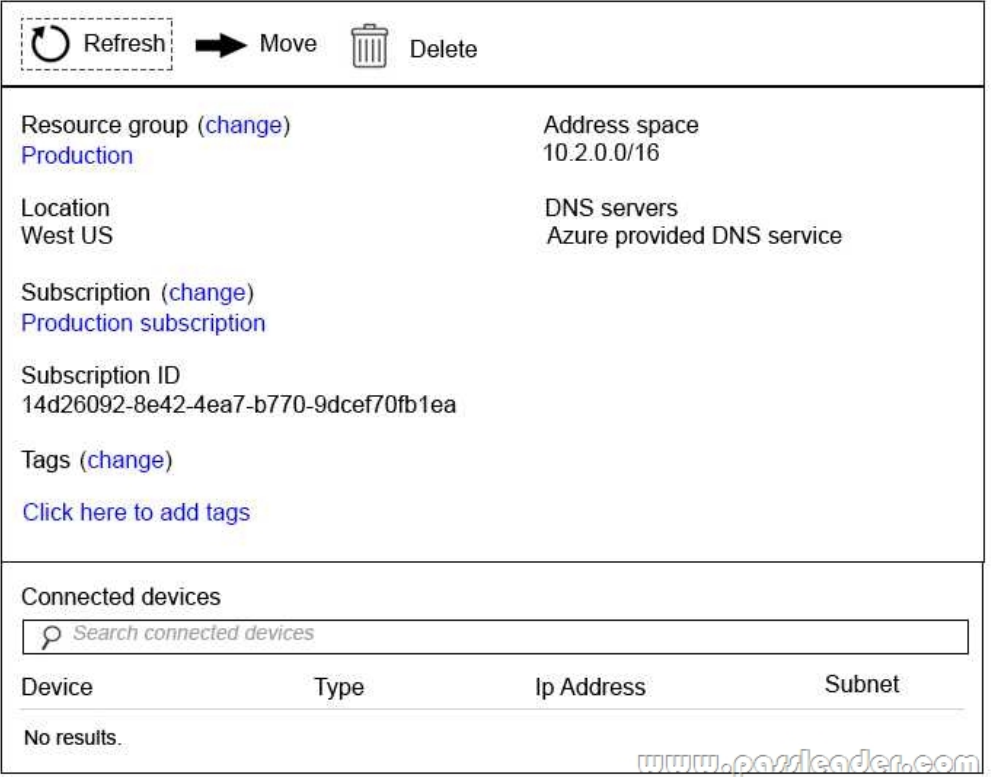

 No devices are connected to VNet1. You plan to peer VNet1 to another virtual network named VNet2 in the same region. VNet2 has an address space of 10.2.0.0/16. You need to create the peering. What should you do first? A.  $&\#160$ ;  $&\#160$ ;  $&\#160$ ; Modify the address space of VNet1. B.  $&\#160$ ;  $&\#160$ ;  $&\#160$ ; Configure a service endpoint on VNet2. C.  $&\#160$ ;  $&\#160$ ;  $&\#160$ ; Add a gateway subnet to VNet1. D. Create a subnet on VNet1 and VNet2. Answer: A Explanation: The virtual networks you peer must have non-overlapping IP address spaces.

https://docs.microsoft.com/en-us/azure/virtual-network/virtual-network-manage-peering#requirements-and-constraints NEW QUESTION 171 You have an Azure subscription that contains three virtual networks named VNet1, VNet2, VNet3. VNet2 contains a virtual appliance named VM2 that operates as a router. You are configuring the virtual networks in a hub and spoke topology that uses VNet2 as the hub network. You plan to configure peering between VNet1 and VNet2 and between VNet2 and [VNet3. You need to provide connectivity between VNet1 and VNet3 through VNet2. Which two configurations should](https://docs.microsoft.com/en-us/azure/virtual-network/virtual-network-manage-peering#requirements-and-constraints) you perform? (Each correct answer presents part of the solution. Choose two.) A.  $\&$ #160;  $&$  #160;  $&$  160;  $\&$  160; On the peering connections, allow forwarded traffic. B.  $\&\#160;\&\#160;\&\#160;$  On the peering connections, allow gateway transit. C.  $\&\#160;\&\#160;\&\#160;$ Create route tables and assign the table to subnets.  $D. \& #160; \& #160; \& #160;$  Create a route filter.  $E. \& #160; \& #160; \& #160;$  On the peering connections, use remote gateways. Answer: BE Explanation: Allow gateway transit: Check this box if you have a virtual network gateway attached to this virtual network and want to allow traffic from the peered virtual network to flow through the gateway. The peered virtual network must have the Use remote gateways checkbox checked when setting up the peering from the other virtual network to this virtual network.

https://docs.microsoft.com/en-us/azure/virtual-network/virtual-network-manage-peering#requirements-and-constraints NEW QUESTION 172 You are the global administrator for an Azure Active Directory (Azure AD) tenant named adatum.com. You need to enable two-step verification for Azure users. What should you do? A.  $&\#160$ ;  $&\#160$ ;  $&\#160$ ; Configure a playbook in Azure AD conditional access policy. B.  $\  \  \$  Create an Azure AD conditional access policy. C.  $\  \  \$ Create and configure the Identify Hub.  $D. \&\#160; \&\#160; \&\#160;$  Install and configure Azure AD Connect. Answer: B Explanation: https://docs.microsoft.com/en-us/azure/active-directory/authentication/howto-mfa-mfasettings NEW QUESTION 173 From the MFA Server blade, you open the Block/unblock users blade as shown in the exhibit:

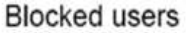

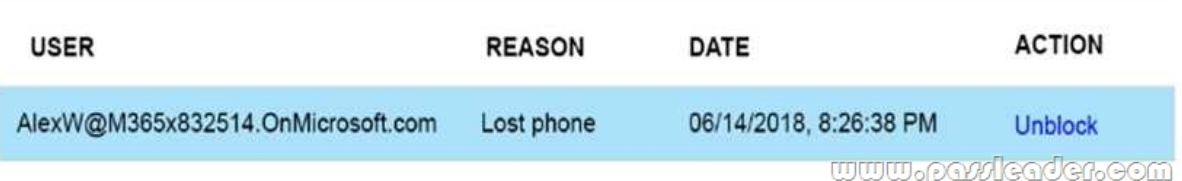

 A blocked user will not receive Multi-Factor Authentication requests. Authentication attempts for that user will be automatically denied. A user will remain blocked for 90 days from the time they are blocked. To manually unblock a user, click the "Unblock" action. What caused AlexW to be blocked? A.  $$ ;  $$ ;  $$ ; The user entered an incorrect PIN four times within 10 minutes. B. & #160; & #160; & #160; & #160; The user account password expired. C. & #160; & #160; & #160; An administrator manually blocked the user.  $D.$ ; The user reported a fraud alert when prompted for additional authentication. Answer: D NEW QUESTION 174 You have the Azure virtual networks shown in the following table:

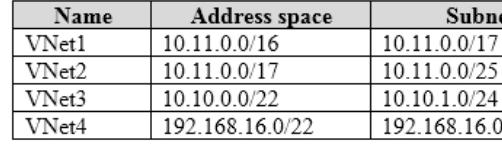

To which virtual networks can you establish a peering connection from VNet1? A.  $$ ;  $$ ;  $$ ; VNet2 and VNet3 only. B.  $\$ ;  $\$ ;  $\$ ; VNet2 only. C.  $\$ ;  $\$ ;  $\$ ; VNet3 and VNet4 only. D.  $\$ ;  $\$ ; VNet2, VNet3, and VNet4. Answer: C Explanation: The virtual networks you peer must have non-overlapping IP address spaces. The VNet1 and VNet2 address spaces overlap. The range of VNet2 is contained inside the range of VNet1.

https://docs.microsoft.com/en-us/azure/virtual-network/virtual-network-manage-peering#requirements-and-constraints NEW QUESTION 175 You have two Azure virtual networks named VNet1 and VNet2. VNet1 contains an Azure virtual machine named VM1. VNet2 contains an Azure virtual machine named VM2. VM1 hosts a frontend application that connects to VM2 to retrieve [data. Users report that the frontend application is slower than usual. You need to view the average round-trip time \(RTT](https://docs.microsoft.com/en-us/azure/virtual-network/virtual-network-manage-peering#requirements-and-constraints)) of the packets from VM1 to VM2. Which Azure Network Watcher feature should you use? A.  $&\#160$ ;  $&\#160$ ;  $&\#160$ ; NSG flow logs  $B. \&\#160;\&\#160;\&\#160;$  Connection troubleshoot C.  $&\#160;\&\#160;\&\#160;$  IP flow verify D.  $&\#160;\&\#160;\&\#160;$  Connection monitor Answer: D Explanation: The Connection Monitor feature in Azure Network Watcher is now generally available in all public regions. Connection Monitor provides you RTT values on a per-minute granularity. You can monitor a direct TCP connection from a virtual machine to a virtual machine, FQDN, URI, or IPv4 address.

https://azure.microsoft.com/en-us/updates/general-availability-azure-network-watcher-connection-monitor-in-all-public-regions/ NEW QUESTION 176 You are troubleshooting a performance issue for an Azure Application Gateway. You need to compare the total requests to the failed requests during the past six hours. What should you use? A.  $\&\#160$ ;  $\&\#160$ ; Metrics in Application Gateway B.  $&\#160$ ;  $&\#160$ ;  $&\#160$ ; Diagnostics logs in Application Gateway C.  $&\#160$ ;  $&\#160$ ; NSG flow logs in Azure Network Watcher D. Connection monitor in Azure Network Watcher Answer: A Explanation: Application Gateway currently has seven metrics to view performance counters. Metrics are a feature for certain Azure resources where you can view performance counters in the portal. For Application Gateway, the following metrics are available: - Total Requests - Failed Requests - Current Connections - Healthy Host Count - Response Status - Throughput - Unhealthy Host Count You can filter on a per backend pool basis to show healthy/unhealthy hosts in a specific backend pool. https://docs.microsoft.com/en-us/azure/application-gateway/application-gateway-diagnostics#Metrics NEW QUESTION 177 ......

 Download the newest PassLeader AZ-102 dumps from passleader.com now! 100% Pass Guarantee! AZ-102 PDF dumps & AZ-102 VCE dumps: https://www.passleader.com/az-102.html (198 Q&As) (New Questions Are 100% Available and Wrong Answers Have Been Corrected! Free VCE simulator!) P.S. New AZ-102 dumps PDF: [https://drive.google.com/open?id=1HceOeaJ6TUh6408k3UU7gZb7aXGzzGb- P.S. New AZ-100 dum](https://docs.microsoft.com/en-us/azure/application-gateway/application-gateway-diagnostics#Metrics)ps PDF: https://drive.google.com/open?id=1kl-hIi3K7aaxv7mu9ioBXhfsdj8smhxV P.S. New AZ-101 dumps PDF: https://drive.google.com/open?id=13I-3nl7-TLLxAvHSElTA6A58hR15YagN